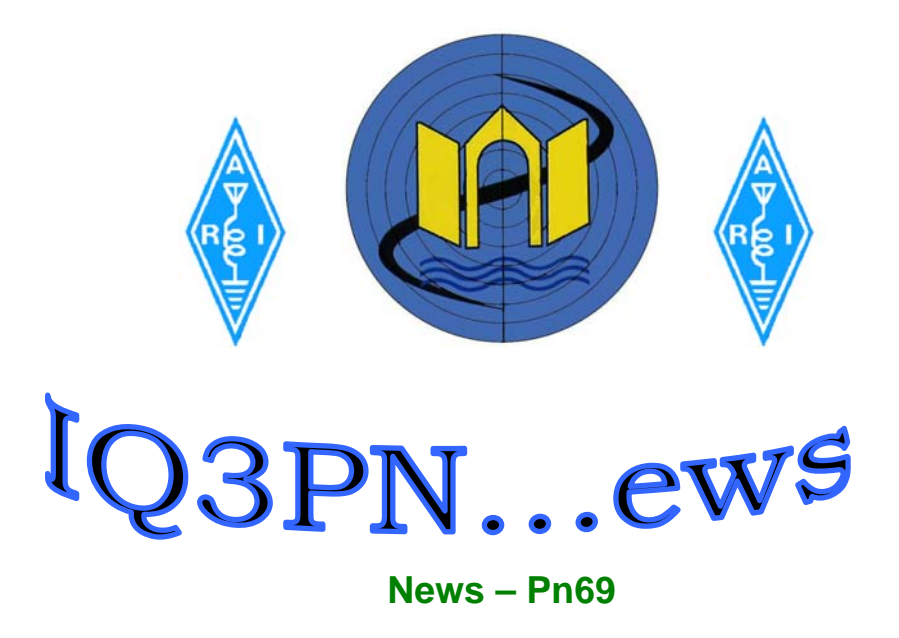

# **NewsLetter**

# **Sezione A.R.I. IV3TKS Francesco Bastianello – Pordenone**

Il contenuto di questo numero della news-letter della sezione contiene nuovi argomenti grazie al contributo dei soci. L'augurio è che altri soci contribuiscano alla vita di queste brevi pagine di informazione, alle volte basta solo uno spunto, un'idea per poter aggiungere nuovi argomenti che possono suscitare l'interesse di altri.

# **Visita ad un impianto fotovoltaico**

Michele IV3NTL ci informa che domenica 26/10/08 alle 10.30 e possibile effettuare una visita ad un impianto fotovoltaico , l'impianto si trova a 1 km dall'uscita della Cimpello - Sequals direzione centro di Sequals. La visita durerà circa un'ora, per avere maggiori informazioni contattare Michele via mail [iv3ntl@tin.it](mailto:iv3ntl@tin.it) o al cellulare 348/7835124.

Dopo la visita si potrà andare alla trattoria "il Mosaico" in centro a Sequals dove fare una bicchierata e, chi vuole, potrà fermarsi a mangiare qualcosa.(cucina casalinga a prezzo contenuto)

Sarebbe opportuno sapere, se possibile, quante persone all'incirca vengono e quanti si fermeranno a mangiare per eventualmente effettuare la prenotazione.

Domenica per gli interessati la freq. di appoggio è via R7.

# **WSPR implementazione software del protocollo MEPT\_JT**

# **un interessante modo digitale per trasmette e ricevere segnali estremamente deboli.**

**Premessa** : molte informazioni riportate in questo articolo sono la traduzione in italiano dei manuali originali in inglese relativi al software WSPR e della documentazione trovata su internet.

#### **Che cos'è il WSPR ?**

Nei ritagli di tempo, quando posso dedicare del tempo al nostro hobby, mi è capitato di sperimentare il WSPR acronimo di Wake Signal Propagation Reporter. Si tratta di un software che implementa il protocollo per comunicazioni digitali denominato MEPT\_JT ("Manned Experimental Propagation Tests, by K1JT") che permette di trasmettere e ricevere segnali estremamente deboli.

WSPR vede la luce nel mese di marzo 2008 ad opera di Joe Taylor K1JT.

Joe è noto per essere lo sviluppatore del software WSJT molto utilizzato in ambito EME e metor scatter.

WSPR è quindi un software giovane, ma non per questo poco affidabile, anzi vista l'esperienza acquisita di Joe nell'implementazione degli altri prodotti da lui sviluppati in ambito digitale, possiamo affermare che il WSPR fa ampiamente tesoro delle precedenti esperienze arrivando alla realizzazione di qualcosa che per quanto mi riguarda ha dato dei risultati molto interessanti.

#### **Caratteristiche :**

Lo scopo principale per cui è stato sviluppato WSPR è quello per lo studio dell'andamento propagazione radio ionosferica. La modalità di funzionamento avviene secondo una filosofia beacon-like.

Come detto, WSPR e' in grado di trasmettere e ricevere segnali estremamente deboli. Vediamo di quantificare meglio quanto possono essere deboli tali segnali. Per capirlo facciamo riferimento alla seguente tabella che Joe (K1JT) riporta nei manuali d'uso del software e che ci permette di fare dei paragoni espressi in termini di dB :

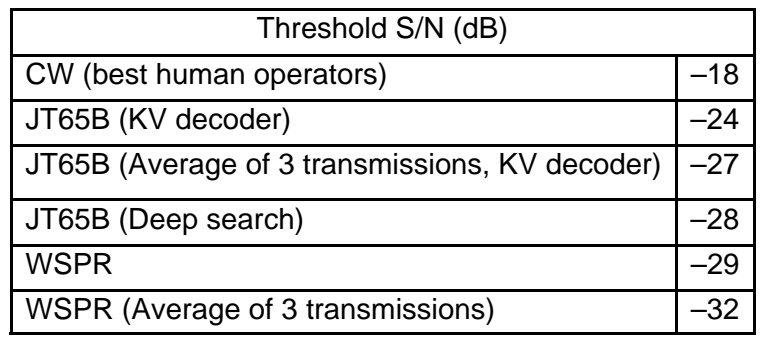

Si può dedurre che utilizzando il WSPR si è in grado di ricevere segnali che sono ben oltre 10 dB al di sotto di un segnale in CW che un buon radio operatore telegrafico sia in grado di ricevere.

La larghezza di banda utilizzata e' pari a solo 6 Hz e la velocità di trasmissione è di 1,46 baud, quindi piuttosto lenta.

Le informazioni che vengo trasmesse durante i 2 minuti di una sessione WSPR sono unicamente : nominativo, locatore e potenza in dBm.

# **Cosa serve per utilizzare il WSPR :**

- Un computer con sistema operativo Windows (personalmente utilizzo la versione XP) ;
- Una classica interfaccia per operare sui modi digitali da collegare tra il computer e la radio ;
- Un RTX in grado di operare in operare in banda laterale superiore (USB) ;
- Ovviamente un antenna ;
	- **Come installare, configurare il software e la propria radio :**
- Scaricare WSPR dal sito: <http://physics.princeton.edu/pulsar/K1JT>ed eseguire il file scaricato per installare il software ;
- Lanciare il programma facendo doppio click sull'icona WSPR presente nel desktop ;
- Selezionare il menu Setup -> Options ed inserire il proprio nominativo ed il proprio locatore (tutti e 6 i caratteri) ;
- Nella casella "PTT" selezionare il numero della parta seriale (COM) utilizzata con PTT oppure inserire 0 se si utilizza il VOX ;
- Le caselle Audio IN e Audio OUT si possono utilizzare se sul proprio computer sono presenti più schede audio. Normalmente lasciare questo valore a 0, altrimenti indicare il numero della scheda audio da utilizzare ;
- Nella casella "Power" impostare la potenza, espressa in dBm, con cui si intende operare, il valore che impostiamo in questo campo dovrà essere lo stesso valore di potenza che impostiamo sul nostro RTX). Questo valore sarà una delle tre informazioni trasmesse insieme al nominativo e al locatore da cui operiamo. In linea generale, si consiglia di utilizzare potenze di trasmissione unicamente comprese tra i 20 dBm ed i 37 dBm, cioè fra 0,1 watt e 5 watt ;
- Nella schermata principale inserire nella casella "Dial Freq" la frequenza che leggiamo nel display del nostro apparato (vedi sotto il paragrafo dedicato alle frequenze da utilizzare) ;
- Nella casella "TX frequency" inseriamo la frequenza di trasmissione che deve essere compresa tra i +1400 ed i +1600 Hz rispetto a quanto è stato impostato sulla frequenza di Dial Freq. E' anche possibile impostare automaticamente il valore di tale frequenza facendo un doppio click con il mouse nel waterfall display ;
- Impostare il nostro apparato per operare in modalità USB (anche quando utiliziamo frequenze sotto i 10 MHz) ;
- Accertarsi che l'orologio del proprio computer sia impostato correttamente con un errore compreso tra +/- 1 secondo. Se necessario è possibile fare dei piccoli aggiustamenti cliccando con il tasto sinistro o destro del mouse sull'etichetta "label" che si trova in basso a sinistra della schermata principale. Personalmente consiglio di installare sul proprio pc un software di sincronizzazione dell'orologio via internet. (un esempio può essere il software gratuito denominato "Dimension 4" suggeritomi da Rino IV3NBD) ;
- Il software WSPR inizierà la sequenza di ricezione o trasmissione all'inizio di ogni minuto pari (ed esempio : 10:20, 16:34, 22:46). Il waterfall verrà aggiornato al termine di ogni sequenza di RX che dura 2 minuti.
- Se desideriamo che l'elenco delle stazioni che sono state ricevute venga trasmesso su internet, per fare in modo che tutti possano fruire di queste informazioni e si possa dare un riscontro in tempo reale alla stazione remota di cui abbiamo ricevuto il segnale, deve essere attivato il check box "Upload spots". Tale funzionalità è ovviamente disponibile solo se si è connessi ad internet.
- Quando WSPR è in fase di trasmissione vanno sempre controllate due cose :
	- 1) Il volume audio in uscita della vostra scheda audio va regolato in modo da ottenere dei valori di ALC i più bassi possibili ma comunque in grado di modulare il segnale ;
	- 2) Va quindi regolata la potenza di trasmissione del nostro apparato in modo che essa corrisponda a quanto è stato inserito nel parametro "Power dBm" nel menu Setup. Ricordiamoci sempre che ha poco senso utilizzare potenze superiori ai 5 watt.

#### **Come funziona :**

Quando viene avviato WSPR inizia la fase di ricezione (RX) all'inizio del primo minuto pari successivo; dopo 120 secondi avviene la visualizzazione a video dei segnali ricevuti nei precedenti 2 minuti.

La fase di trasmissione (TX) avviene anch'essa all'inizio del minuto pari ed ha una durata di poco meno di 2 minuti, terminati i quali il software torna in modalità RX. Appena terminata la trasmissione è possibile avere un immediato riscontro da parte di coloro che hanno ricevuto il nostro segnale collegandoci al sito : <http://wsprnet.org/meptspots.php> .

Le modalità di funzionamento del software sono : solo ricezione, solo trasmissione, oppure un funzionamento misto ricezione/trasmissione scegliendo fra le opzioni 20%, 25% , 33% (questi valori rappresentano la percentuale di tempo dedicata alla fase di TX rispetto alla fase di RX).

#### **Frequenze da utilizzare :**

Nella modalità beacon attualmente vengono proposte le seguenti frequenze (in MHz) : 1.8366, 3.5926, 7.0746, 10.1387, 14.0956, 18.1046, 21.0946, 24.9246, 28.1246, 50.293 .

E' possibile anche fare dei QSO. Per fare questo è necessario installare sul proprio pc la versione 7 del software WSJT (attualmente è stata rilasciata la beta 2). Va sottolineato che per quanto riguarda l'operatività per i QSO tutto è ancora in fase di studio e sviluppo, pertanto lo standard è tuttora in evoluzione. In ogni caso al momento in cui vengono scritte queste note sono state proposte queste frequenze (in MHz) : 7.039, 10.139, 14.076, 18.102, 28.076 .

Per maggiori informazioni circa l'utilizzo di WSJT per effettuare QSO vi rimando a quanto disponibile su internet attraverso questa guida in lingua inglese :

[http://physics.princeton.edu/pulsar/K1JT/WSPR\\_mode.pdf](http://physics.princeton.edu/pulsar/K1JT/WSPR_mode.pdf)

Attualmente la maggior parte del traffico WSPR avviene sui 30 metri in modalità beacon, pertanto se si desidera fare un QSO è consigliabile concordare preventivamente frequenze, date ed orari con il nostro corrispondente.

#### **Conclusioni :**

I risultati che personalmente ho ottenuto sono ottimi soprattutto considerando il fatto che il ciclo solare è ai minimi. Bene, con soli 2 watt di potenza il segnale emesso in 30 metri dalla mia antenna (una semplice canna da pesca) e' stato ricevuto in Nuova Zelanda. Ho eseguito anche alcune prove con potenze di circa 0,5 watt ed in questo caso il segnale è stato ricevuto in Australia.

**Bibliografia e riferimenti :** 

- Sito principale dedicato a WSPR :<http://wsprnet.org/drupal/>

- sito di K1JT : <http://www.physics.princeton.edu/pulsar/K1JT/>
- gruppo di discussione : http://groups.yahoo.com/group/wsjtgroup

73 Roberto DE IV3NBA

# **Cena sociale :**

Come annunciato in precedenza vi informiamo che la cena sociale si svolgerà sabato 22 novembre (il sabato della fiera) alle ore 20,30 presso il ristorante osteria Alla Frasca (Via Pra', 45 nelle vicinanze della zona industriale di Cordenons), il menù proposto è:

# **Aperitivo con stuzzichini**

# **Antipasti**

Flan al radicchio con salsa al fondo bruno

Cestino di frico al pepe rosa con funghi in fonduta

# **Primi**

Tortelloni ripieni alla zucca saltati al burro con semi di papavero

Risotto ai porcini

# **Secondo**

Maialino allo spiedo con patate al cartoccio

Insalatine miste di stagione

# **Sgroppino**

### **Dolce**

Crema catalana con caramello filato e spumante al calice Vini selezionati Osteria alla Frasca az. Agr. Russolo

Il costo per i soci è di euro 25 a persona il costo rimanente come da tradizione è offerto dalla sezione. Le prenotazioni si raccolgono in sezione il giovedì oppure telefonando a Daniele IV3TDM (cel. 348 9005439) o a Pietro IV3EHH (cel. 347 4705875) si raccomanda di prenotarsi entro il 15 novembre.

Un ringraziamento a Michele ed a Roberto per il materiale e le informazioni fornite per questo numero della news-letter.

Redatto il 23/10/2008 da IV3EHH Pietro